## How to set a la carte/Snack Purchase Limits

Log into Skyward Go to Food Service Tab

**Setting A La Carte/Snack Purchase Limits** 

Every student is charged the a la carte rate for any item AFTER their first full meal of the day, regardless of free or reduced eligibility.

If your student chooses any additional items, such as snacks or a second meal portion; they will be charged at the a la carte rate.

If you want to put a daily limit on the amount of money that can be spent on snack/a la carte purchases:

Click **Set Ala Carte Limit.** For each student, you can choose to set a dollar amount limit greater than 0.00 per day. Then click Save.

## PLEASE <u>DO NOT select</u>, "Do Not Allow Purchase" because it will prevent your student from purchasing ANY meals.

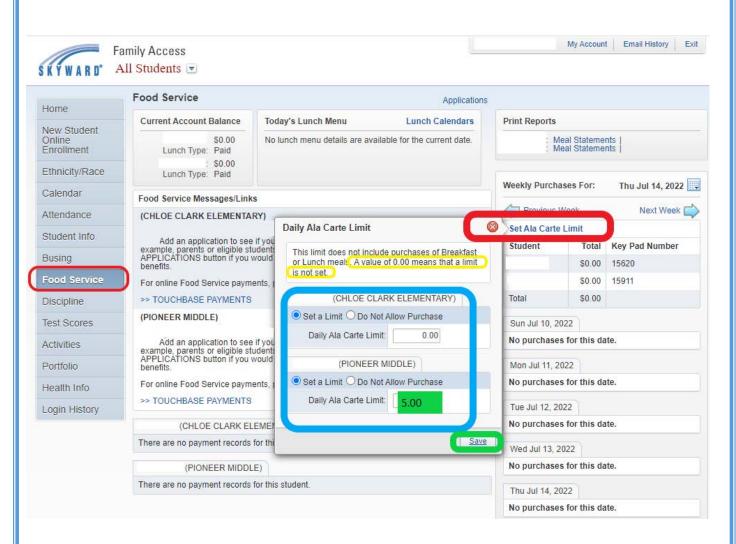